NPS-CS-08-XXX

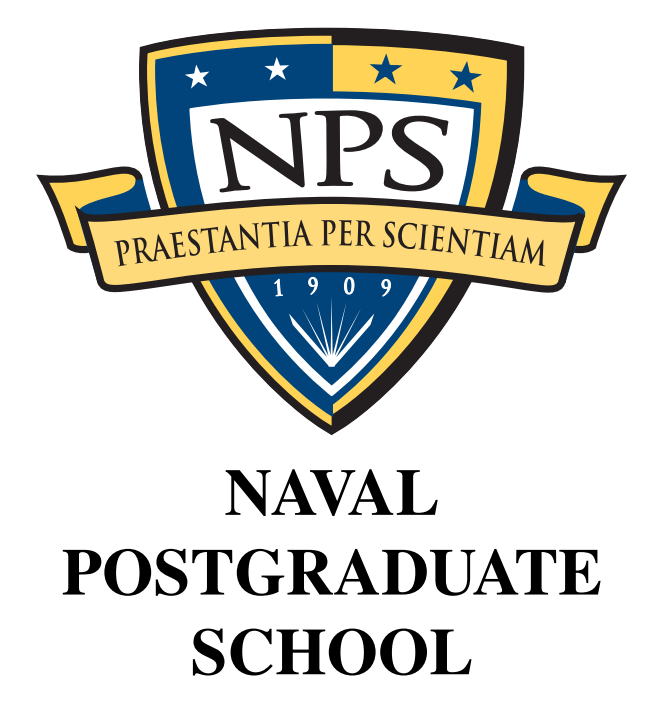

### MONTEREY, CALIFORNIA

### THE NEW NPS LIFX REPORT AND THESIS FORMAT

by

Micky Mouse

September 10, 2010

Approved for public release; distribution is unlimited

THIS PAGE INTENTIONALLY LEFT BLANK

#### NAVAL POSTGRADUATE SCHOOL Monterey, California 93943-5000

Daniel T. Oliver Leonard A. Ferrari President Executive Vice President and Provost

Approved for public release; distribution is unlimited

This report was prepared for and funded by INSERT YOUR SPONSOR HERE (IYSH), Seaside, CA.

This report was prepared by:

MICKELO MOUSE

Micky Mouse

Reviewed by: Released by:

Peter Denning Karl Van Bibber<br>
Computer Science Vice President and

Vice President and Dean of Research

THIS PAGE INTENTIONALLY LEFT BLANK

## **REPORT DOCUMENTATION PAGE** *Form Approved*

*OMB No. 0704–0188*

The public reporting burden for this collection of information is estimated to average 1 hour per response, including the ime for reviewing instructions, searching existing data needed, and completing and reviewing the col **1. REPORT DATE** *(DD–MM–YYYY)* **2. REPORT TYPE 3. DATES COVERED** *(From — To)* **4. TITLE AND SUBTITLE 6AND SUBTITLE 5a. CONTRACT NUMBER 5b. GRANT NUMBER 5c. PROGRAM ELEMENT NUMBER 5d. PROJECT NUMBER 5e. TASK NUMBER 5f. WORK UNIT NUMBER 6. AUTHOR(S) 7. PERFORMING ORGANIZATION NAME(S) AND ADDRESS(ES) 8. PERFORMING ORGANIZATION REPORT NUMBER 9. SPONSORING / MONITORING AGENCY NAME(S) AND ADDRESS(ES) 10. SPONSOR/MONITOR'S ACRONYM(S) 11. SPONSOR/MONITOR'S REPORT NUMBER(S) 12. DISTRIBUTION / AVAILABILITY STATEMENT 13. SUPPLEMENTARY NOTES 14. ABSTRACT 15. SUBJECT TERMS 16. SECURITY CLASSIFICATION OF: a. REPORT b. ABSTRACT c. THIS PAGE 17. LIMITATION OF ABSTRACT 18. NUMBER OF PAGES 19a. NAME OF RESPONSIBLE PERSON 19b. TELEPHONE NUMBER** *(include area code)* **NSN 7540-01-280-5500 Standard Form 298 (Rev. 8–98)** 10–9–2010 Technical Report 2008-01-01—2008-07-31 The New NPS LATEX Report and Thesis Format Micky Mouse Naval Postgraduate School Monterey, CA 93943 NPS-CS-08-XXX Approved for public release; distribution is unlimited The views expressed in this report are those of the author and do not necessarily reflect the official policy or position of the Department of Defense or the U.S. Government. This paper presents improvements to the NPS LAT<sub>EX</sub>templates used to produce both a masters' thesis and a technical report. NPS Thesis, NPS Technical Report Unclassified Unclassified Unclassified UU 22

**Prescribed by ANSI Std. Z39.18**

THIS PAGE INTENTIONALLY LEFT BLANK

#### Abstract

This paper presents improvements to the NPS L<sup>AT</sup>EXtemplates used to produce both a masters' thesis and a technical report.

Introduction to LATEX LATEX is a text formatting system that dates back to the 1980s. With LATEX you create your document by editing a text input file using a program such as EMACS,  $\vee$  i, or another editor. You then give this input file to  $E_{\text{Tr}}X$  (or, more accurately, to a program called pdflatex). This program then literally *compiles* your input file into a PDF file.

There are many reasons that you may wish to use LATEX for preparing a technical report, journal article, or master's thesis:

- LATEX allows you to directly include other files at the time that the PDF is created. This makes it easy to automatically incorporate the results of experiments or graphing programs directly into your final document, without having to retype anything.
- Because the LATEX input file is plain ASCII, you can store your document using a source code control system such as Subversion [?]. This allows multiple people to work on the same document at the same time; Subversion automatically merges the changes together.
- The Bibtex bibliography system automatically maintains your citations and bibliography. The citation format is maintained separately from the citation contents, allowing you to easily change citation styles when submitting to different conferences or journals.
- Unlike Word, LATEX gives you precise control over the placement of the text on the page. You can easily make global changes to your document and have them reflected everywhere.
- LATEX is free software and runs on PCs, Macs, and Unix systems. This means that you can produce your documents on practically every computer you have, without having to purchase anything else.

There are many good reference books and online tutorials for LATEX out there. The purpose of this document is not to duplicate that work, but to provide you with the minimum amount of information that you require to use LATEX to produce a master's thesis or technical report at NPS.

# 1 Installation

Before you can use LATEX, you will need to install two critical pieces of software:

- 1. The LAT<sub>E</sub>Xenvironment itself.
- 2. A program for editing the —.tex— input files.

Here once again there are many options that you have. For both LATEX and text editors there are both Free Open Source and commercial distributions. This document makes specific recommendations that were known to work as of the document's date of publication. You are free to explore on your own as well.

#### 1.1 Installation on MacOS 10.5 and above

There are many ways to get LAT<sub>E</sub>Xrunning on the Mac. The most common are:

- 1. Download a working installer for the most recent distribution from http://www.tug. org/mactex.
- 2. Install it from sources using http://www.macports.org.
- 3. Install it using the *i-Installer*.

#### 1.1.1 Installing from TuG

TUG's MacTeX distribution will install LATEX in the - /usr/texbin/pdflatex- directory and will update your startup files to include this directory in your path. If you chose this strategy, be sure to click "Customize" in the installer and select that all of the optional packages be installed:

#### 1.1.2 Installing with MacPorts

MacPorts will download and compile the LATEX distribution from sources and then install it in the —/usr/local/bin— directory. This approach involes more work on your part to get going, but less work in the long run, as you can use the MacPorts system to automatically install many other open source software that might be of interest, and you can easily upgrade the installation at a later point in time.

MacPorts also requires that the Apple XCode system be installed. You should really have this installed anyway, since you need XCode to compile programs.

1. Verify that XCode is installed by opening a Terminal and typing —gcc—.

If you see something that looks like this, you are good to go:

```
$ gcc
i686-apple-darwin10-gcc-4.2.1: no input files
$
```
If you see a "command not found" error, you need to install XCode:

```
$ gcc
-bash: gcc: command not found
\mathsf S
```
You can install from your installation CD or download it from http://developer. apple.com (you will need to create an Apple Developer account to perform the download.)

2. Visit http://www.macports.org and click the Download button, which you will find in the upper-right hand corner of the website.

- 3. Select to download the —dmg— file.
- 4. Open the —dmg— file. Run and install the MacPorts package. You will need to type your password.
- 5. Now you need to "update" the MacPorts library, and then install the —teTeX— distribution (which includes LATEX and several other tools). Open a Terminal window and type this command:

# sudo port selfupdate # sudo port install teTeX

You are free to download and install a tool for editing the —.tex— and —.bib— files. However, you can also edit these files using EMACS, an editor that is built-in to MacOS.

#### 1.2 Installing on Ubuntu Linux or Debian Linux

Use this command:

```
% sudo apt-get install texlive-latex3
```
We have noticed that the command occasionally fails. If it does, try it again. If that still doesn't work

#### 1.3 Installation on Windows

### 2 Running LAT<sub>F</sub>X

 $\Delta E$ <sub>EX</sub> is actually a set of programs. For creating a thesis at NPS you will use four programs:

- pdflatex This program read the input file (*e.g.,* thesis.tex) and produces a PDF file (*e.g.,* thesis.pdf) as an output. This program also produces a number of intermediate file (thesis.aux, thesis.bbl, thesis.toc, *et. cetera*.)
- bibtex This program reads the thesis.bbl file and produces a bibliography in a file called thesis.bst which includes the bibliography. The thesis.bst then gets read the next time pdflatex is run.
- authorindex.pl a program in perl that produces the author index from the thesis.bbl file. The authorindex is saved in the file thesis.ain.
- fixbbl.py It turns out that there is a bug in BibTeX which causes URLs longer than 53 characters to be improperly split. This program unsplits them.

Normally you would run LATEX with a three step process:

- pdflatex thesis
- bibtex thesis
- python fixbbl.py thesis
- •
- pdflatex thesis
- pdflatex thesis

### 3 Basic LAT<sub>EX</sub>

Here is a simple document:

```
\documentclass{article}
\begin{document}
Hello World!
\end{document}
```
Normally with LATEXyou just type text. Leave a blank line between each paragraph. LATEXthen formats it into beautiful paragraphs. LATEX will ignore the space at the beginning of each line.

So if you type this:

In December 1951, in a move virtually unparalleled in the history of academe, the Postgraduate School moved lock, stock and wind tunnel across the nation, establishing its current campus in Monterey, Calif. The coast-to-coast move involved 500 students, about 100 faculty and staff and thousands of pounds of books and research equipment. Rear Adm. Ernest Edward Herrmann supervised the move that pumped new vitality into the Navy's efforts to advance naval science and technology.

LATEXwill format it to look like this:

In December 1951, in a move virtually unparalleled in the history of academe, the Postgraduate School moved lock, stock and wind tunnel across the nation, establishing its current campus in Monterey, Calif. The coast-to-coast move involved 500 students, about 100 faculty and staff and thousands of pounds of books and research equipment. Rear Adm. Ernest Edward Herrmann supervised the move that pumped new vitality into the Navy's efforts to advance naval science and technology.

#### 3.1 Typing Quotes

To type quotes, you should not use the double-quote character. Instad, LATEXuses the back quote (') and the forward quote (') to type quotes.

```
To get this type this
don't don't
3'2'' 3'2'"this" 'this''
'is' \mathbf{y} 'is'
"'special'" ''\, 'special'\,''
```
The last one is a bit confusing, but don't worry, everything will make sense in a bit.

#### 3.2 Special Characters

Unlike Microsoft Word and other programs, L'FEXuses special characters embedded in your text to control formatting. The most common of these characters is the backslash  $(\cdot)$ . To produce each of these characters you must use a special sequence that begins, strangely enough, with a backslash.

The table below shows the ten special characters.

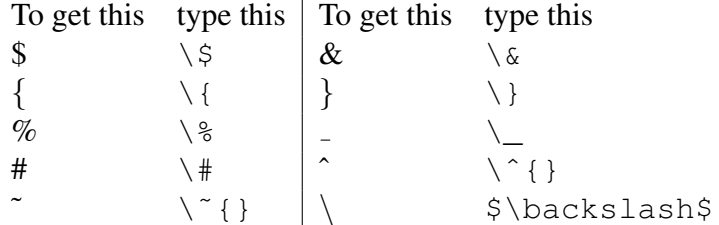

The good news is that you typically don't need these characters very much when preparing technical documents.

#### 3.3 Accented Vowels

For the most part LATEX builds accented vowls by combining an accent character with a vowel:

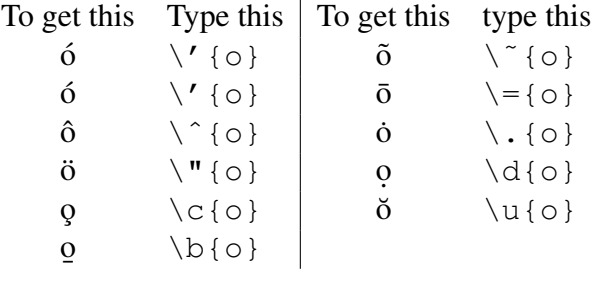

However, there are some special accented characters that are just specials:

To get this Type this  $\AA$   $\qquad$   $\AA$   $\AA$ 

Sometimes you will need to use dotless characters. You can get them with these sequences:

 $1 \quad \iota \mid \mathbf{I} \quad \iota \ni$  $\emptyset$  \o  $\emptyset$  \O

These sequences will give you slashes and daggers:  $\dagger \ \text{dag } \beta \ \text{ss}$ ł \l Ł \L  $\P$  \P  $f$  \pounds

### 3.4 Special Characters

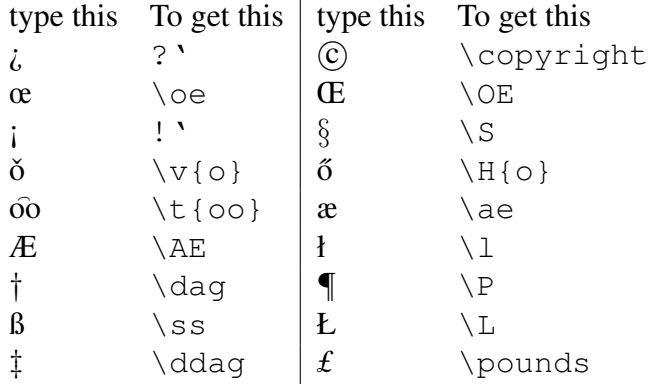

### 3.5 Changing font size

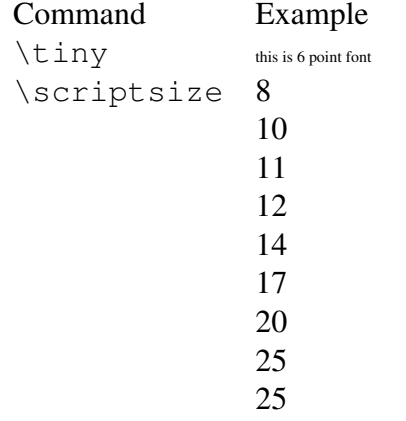

#### 3.6 Changing font style

Command Example Roman This is bold This is typewriter THIS IS SMALL CAPITALS This is slanted *Itallics This is emphasized* CALLIGRAPHIC BOLDCALIGRAPHICS

#### 3.7 choosing an arbitrary font

## 3.8 Controlling Spaces

Use:

 $\setminus$ , (a slash followed by a comma) to produce a small space.  $\setminus$  (a slash followed by a space) to produce a standard word space  $\Diamond$  (a slash followed by an at sign) to produce a standard intersentence space.

Type this To get this ''One Way'' "One Way"

#### 3.9 Controlling Line Breaks

You can force a blank line with:  $\setminus \setminus$ 

Like this:

This is a test

You can insert an arbitrary amount of space with the optional argument:

This is

a test

You can add or remove space on a page with \enlargethispage. For example, to squeeze a second line, try this:

\enlargethispage{1pc}

You can insert verticale or horizontal space (or take it away) with

\vspace{1in} \hspace{1in}

You can draw a box around text with:

\framebox[width]{textstring}

The width is optional.

Centering:

This is centered.

#### 3.10 Lists

There are three kinds of lists that you may wish to make:

description lists are used for definitions (like this).

enumerated lists are lists where each item is numbered and the ordering is relevant, like the steps of a recipe.

itemized lists are lists where each item is of equal importance.

Lists are implemented as L<sup>AT</sup>EXenvironments, which means that they begin with a \begin{*listname*} and end with an \end{*listname*}.

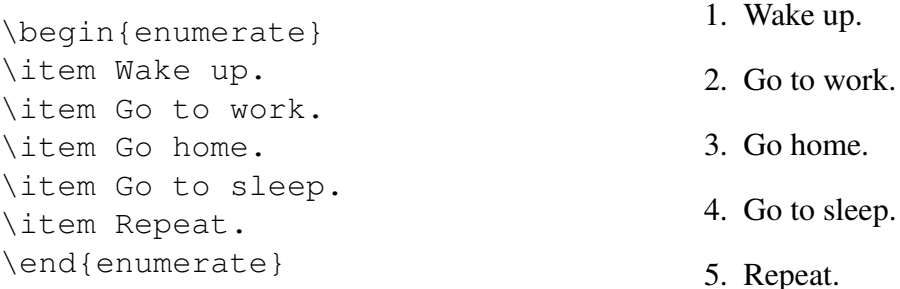

#### 3.11 Tables

3.12 Math

### 3.13 Graphics

This section briefly describes graphics and LATEX. For alternative treatments we recommend Höppner's "Strategies for including graphics in L<sup>ST</sup>FX documents" [?], and the book TK.

There are many graphic file formats and practically all of them can be embedded within a LATEXdocument. Unfortunately, including graphics is complicated by the fact that there are two flavors of LAT<sub>E</sub>X and they both require different graphic file inputs.

There are two kinds graphics that you can include in a L'TEX document: vector graphics and bitmaps:

Vector graphics are graphical objects that contain commands for rendering an illustration the graphic describes *how* something is to be drawn. Typical examples of vector graphics are text and

## 4 BiBTeX

# 5 Getting LATFX

Get a copy of the npsthesis.tar.gz distribution from http://faculty.nps.edu/ slgarfin/npsthesis.tar.gz. Unpack this into a directory on your computer; Table 1 shows the important files that you will fine.

| Makefile                          | The Makefile to make the thesis                        |
|-----------------------------------|--------------------------------------------------------|
| authorindex.*                     | The LAT <sub>F</sub> Xauthorindex package, for mak-    |
|                                   | ing the Referenced Authors page.                       |
| chngcntr.sty                      | The chngcntr package, for changing                     |
|                                   | the way that LAT <sub>E</sub> X displays its counters. |
| fixbbl.py                         | A python program that removes the                      |
|                                   | breaks in the . bb1 file inserted by Bib-              |
|                                   | Tex.                                                   |
| nps-plain.bst                     | A BibTex style file that makes references              |
|                                   | in a style that is acceptable to NPS.                  |
| nps-plain-unsorted.bst            | A BibTex style file that makes references              |
|                                   | in a style that is acceptable to NPS.                  |
| nps-plain-classified.bst          | A BibTex style file that makes references              |
|                                   | in a style that is acceptable to NPS.                  |
| nps-plain-classified-unsorted.bst | A BibTex style file that makes references              |
|                                   | in a style that is acceptable to NPS.                  |
| nps_logo_3clr_cymk.pdf            | NPS Logo, 3 color                                      |
| nps_logo_black_cymk.pdf           | NPS Logo, black and white                              |
| thesis.bib                        | Your thesis bibliography file.                         |
| thesis.tex                        | Your thesis LAT <sub>F</sub> Xsource                   |

Table 1: Files included with your distribution.

To create your thesis, start with the file thesis.tex. thesis.bib

## 6 Tables and Figures

Tables and figures are floating objects that LATEX moves around as necessary to make your thesis look better. Tables are inserted with the \begin{table} command while figures are inserted with \begin{figure}. Here are some rules to consider:

- Every table and figure should have a caption, created with the  $\cap$  (text) command.
- Every table and figure should have a unique label, created with the  $\lambda$ label{marker} command.
- Every table and figure should be referred to in the main body of your text. LATEX provides a command called  $\ref{market}$ ; this template provides additional commands  $\td{abstract}$

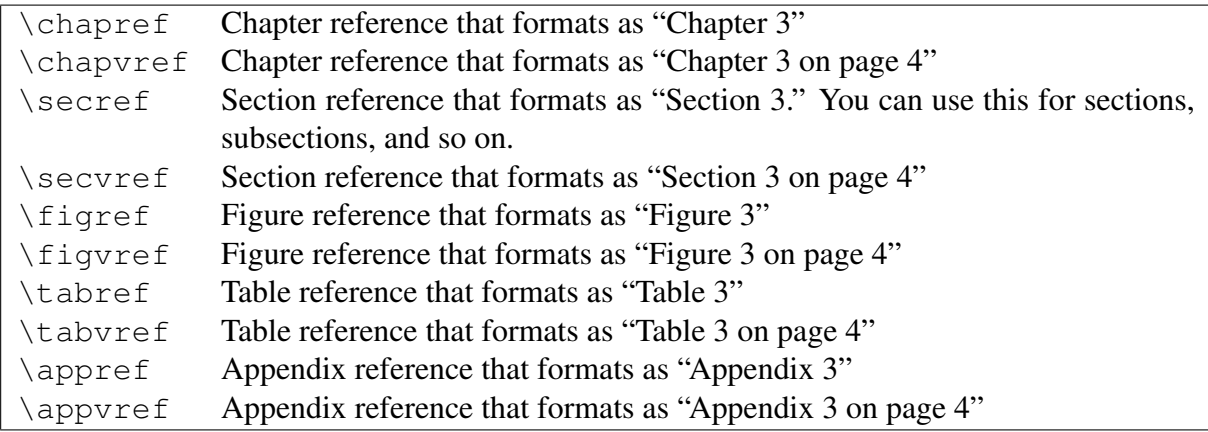

Table 2: Reference commands included in the thesis.tex demo file.

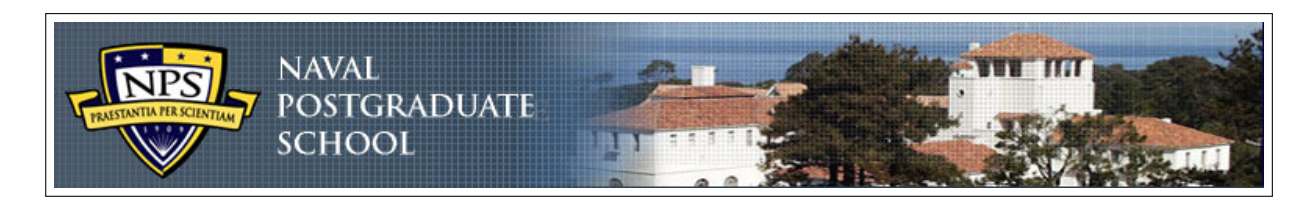

Figure 1: Banner from the top of the NPS web site

and  $\left\{ \text{figuref} \right\}$ . All of the reference commands are shown in Table 2 on the following page.

• Do not assume that figures will be on the same text as your page. Always refer to the

## 7 Including Photos and Figures

This section shows how you can easily include photos.

Using the \sgraphic{filename}{caption} command you bring in a photo from a given filename and give it a caption. The filename is then automatically set up as LATEXcrossreference. Use the \figref{tag} command to get an in-paragraph reference. Figure 1 shows an example of this.

The \twofigures{width1}{image1}{caption1}{width2}{image2}{caption2} macro allows you to have two figures side-by-side, as shown in Figure 2 and Figure ??.

There are a large number of these layout macros at the end of npsthesis.cls — give them a look!

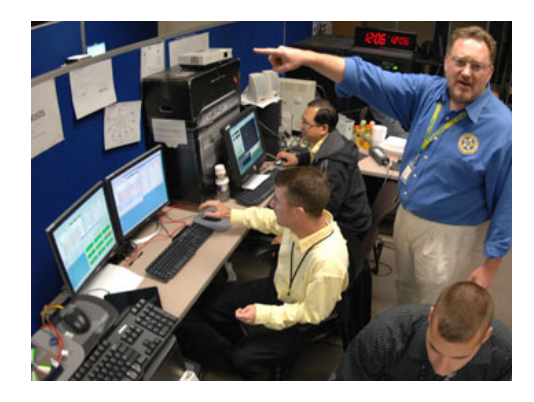

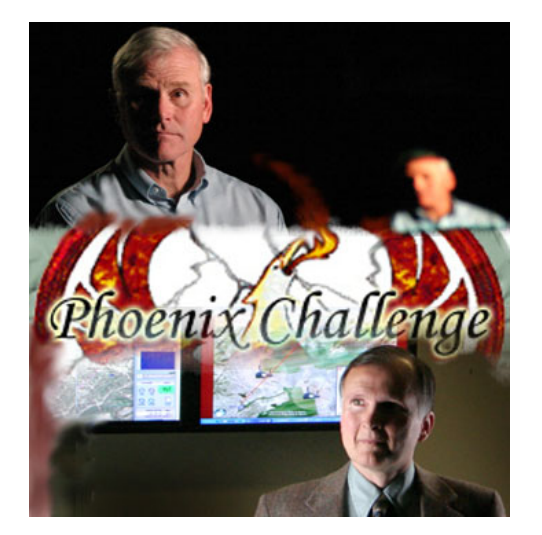

Figure 2: A photo from the NPS web site Figure 3: A second photo from the NPS web site.

## 8 Going Further

If you are interested, feel free to review the file npsthesis.cls. A great deal of effort has gone into making this file both readable and understandable. You will find additional commands in this file and you may even have thoughts on changes to make. Please let us know what you come up with!

You may find the following packages useful:

multirow – Allows a single table cell to extend to multiple rows. ifthen — allows you to put conditions in your thesis. It's a bit easier than using the if that's built in to TEX.

## 9 Things to Remember When Writing Your Report or Thesis

- 1. Punctuation (periods and commas) go inside quotation marks.
- 2. Use the LAT<sub>EX</sub> \begin{figure} and \begin{table} environment to create floating figures and tables. Use the \caption command to create your captions. Label your captions with the \label{foo} command inside the caption itself. Reference these figures and tables with the  $\ref{foo}$  reference command.
- 3. When using *i.e., e.g.,* or *etc.*, always put a comma before and after, *e.g.*, like this.
- 4. Do not split text around a figure or table.
- 5. Master's degree has an apostrophe and Postgraduate is one word.
- 6. If you use "however," make sure there's a comma before and after, unless you start a sentence with it. However, it's best not to start a sentence with "however." And while we're on the subject, you should try to avoid starting a sentence with "and" or "because."
- 7. When typing a date, do not use "st" or "th." Instead, just note the date: July 4, 1776, is Independence Day. Commas go after Month/date, year. No comma between month/yr.
- 8. Spell out numbers 1 through 9.
- 9. Use automatic numbering and lettering.
- 10. Capitalize C in Chapter, F in Figure and T in Table when referring to chapters, figures or tables in the text. Better yet, use the \chapref, \figref and \tabref commands in the NPS report template.
- 11. When there is more than one reference, put them both into the  $\cite{formand: \cite{john1, john2}}$
- 12. Avoid writing in the first person!
- 13. Make sure there's at least one and a half lines of text at the top of the page—if LATEXgives you a hard time, you may need to add or remove text so that everything works out properly.
- 14. (omitted)
- 15. Footnote numbers go outside the punctuation.
- 16. When typing equations in text and use "where" or "if." Use Math Mode.
- 17. When inserting symbols, use Math Mode.

# Initial Distribution List

- 1. Defense Technical Information Center Ft. Belvoir, Virginia
- 2. Dudly Knox Library Naval Postgraduate School Monterey, California

# **References**

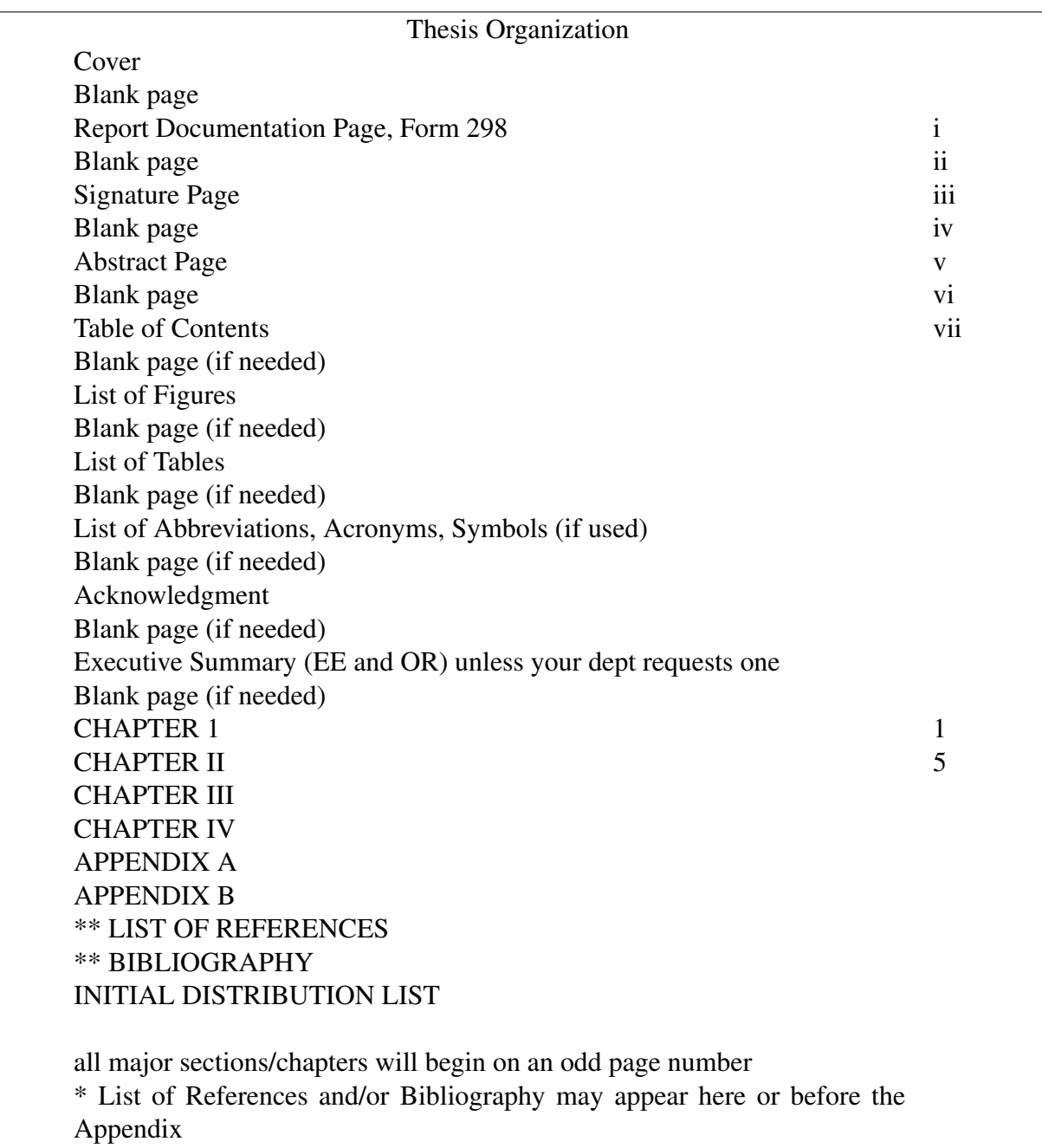